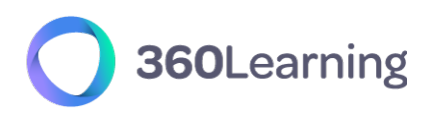

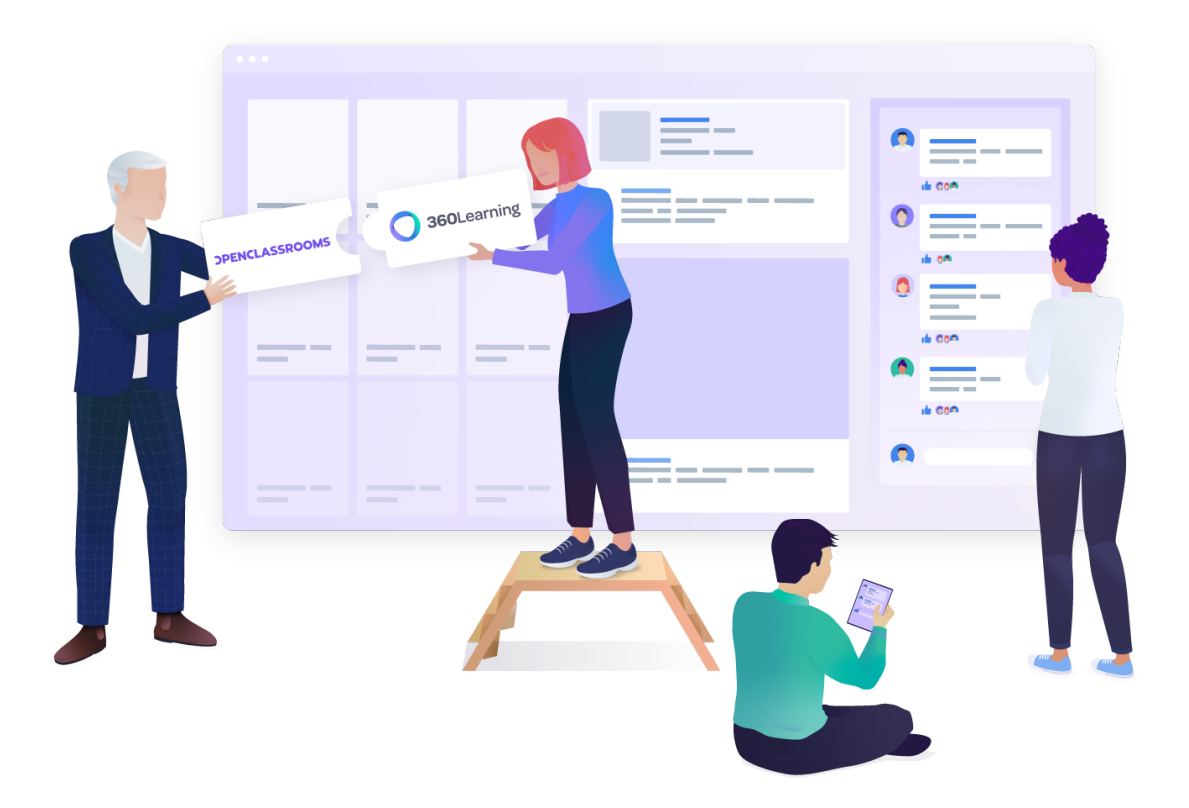

# 360Learning - OpenClassrooms Integration setup guide

*This technical guide is part of our Technical Documentation.*

*Version 1.3.2*

**Experience Learning Together** 

117 rue de la tour 75016, Paris,

contact@360learning.com www.360learning.com

## **Table of contents**

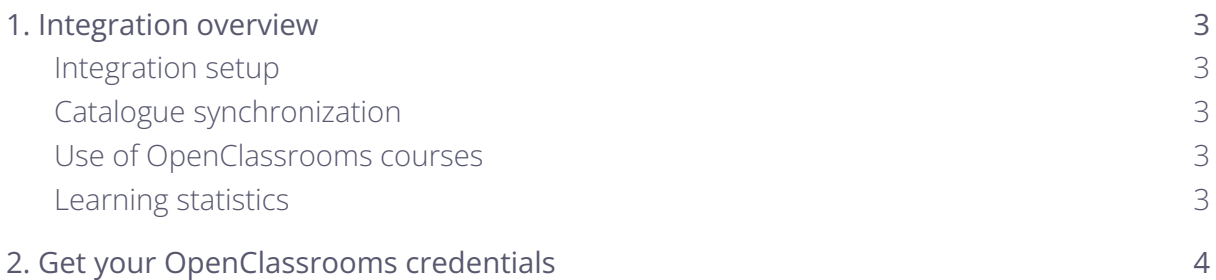

## <span id="page-2-0"></span>**1. Integration overview**

The standard connector between 360Learning and OpenClassrooms provides the following features:

#### <span id="page-2-1"></span>**Integration setup**

● The connector is set on a given group of your organization. It is not necessarily the top-level group. We will call this group **the synchronized group**

### <span id="page-2-2"></span>**Catalogue synchronization**

- All OpenClassrooms courses available to your organization are retrieved through the OpenClassrooms API
- The OpenClassrooms courses are automatically updated daily
- The OpenClassrooms courses are modeled as 360Learning courses. Their original title and description cannot be modified
- The OpenClassrooms courses that have a status different than "active", "coming-soon" and "pre-registration" are automatically archived in 360Learning

### <span id="page-2-3"></span>**Use of OpenClassrooms courses**

- All OpenClassrooms courses are added by default to the **synchronized group** catalogue and library
- As a consequence, the OpenClassrooms courses can be found for learners in the 360Learning catalogue as well as via the search tool
- The OpenClassrooms courses can be included in Program Sessions in your 360Learning platform
- When users select an OpenClassrooms course, the course presentation page is displayed. When the START button is clicked, they are sent to the OpenClassrooms platform where the content is consumed
- OpenClassrooms is responsible for granting or refusing access to the content to users
- If the OpenClassrooms course was started as a part of a program session, the learner is automatically allowed to continue the program session

#### <span id="page-2-4"></span>**Learning statistics**

- The learning statistics are retrieved on a daily basis for your 360Learning users
- The following details are available:
	- user progress (from 0 to 100%)
- time spent. Note that the value provided here by OpenClassrooms is the theoretical time of the course multiplied by the user progress. It is not the actual time spent by the learner in OpenClassrooms on this course.
- Learning statistics for OpenClassrooms courses are included in the dashboard section in your 360Learning platform

### <span id="page-3-0"></span>**2. Get your OpenClassrooms credentials**

No development is necessary on your side to set up the OpenClassrooms connector.

You just need to request the API access to be activated in your OpenClassrooms platform.

Please collect the following information:

- **client\_id** : will be provided by your OpenClassrooms customer support
- **client\_secret**: will be provided by your OpenClassrooms customer support
- **organization\_id**: will be provided by your OpenClassrooms customer support

Once available:

- Communicate with your Customer Success Representative which group you would like to use as the target group. They will enable the connector on your platform.
- Once the connector is enabled, simply enter your credentials and the next day, content will be synchronized to your platform!